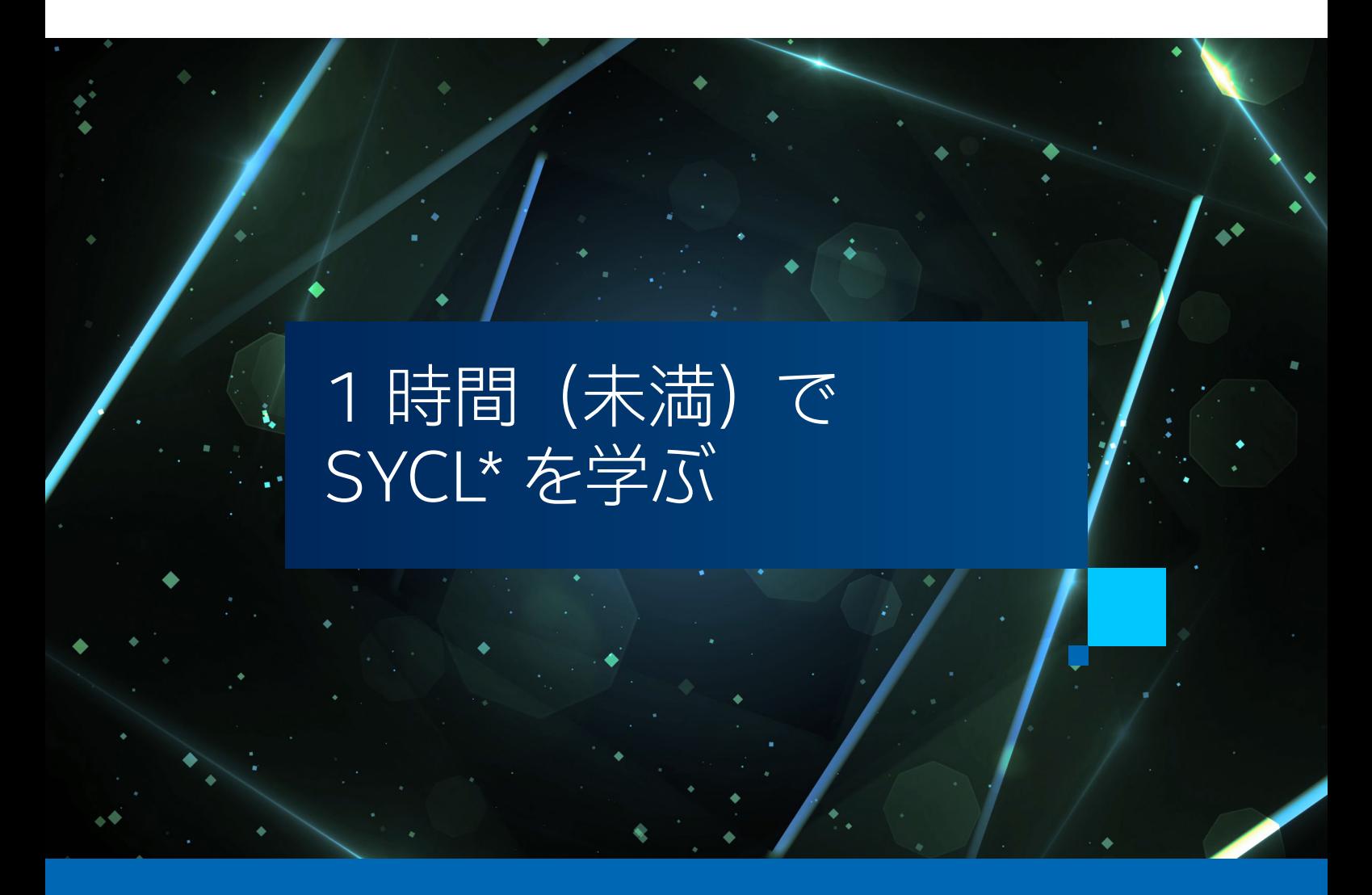

**James Reinders インテル コーポレーション エンジニア**

この記事では、 C++ with SYCL\* でプログラミングするために知って おくべき重要なことを紹介します。

ここでは最低限の要点のみ説明します。 SYCL\* に関する 500 ページの 本に書かれていることをすべて伝えようとしているわけではありませんので ご安心ください。

基本を学んだ後、 必要に応じてさらなる調査に使用できる小さなプログ ラムについて説明します。

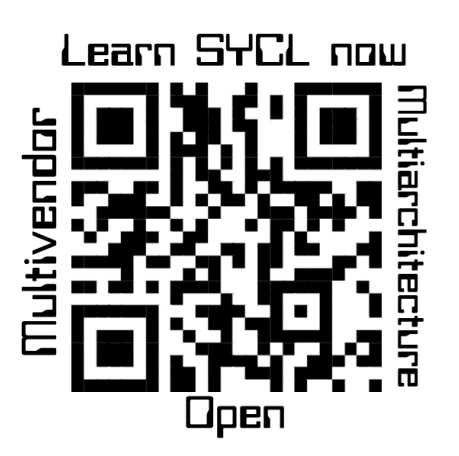

#### **SYCL\* とは ?**

C++ with SYCL\* を使用すると、 ベンダー (NVIDIA、 AMD、 インテルなど) やアーキテクチャー (GPU、 CPU、 FPGA、 DSP など) に関係なく、 C++ プログラムからアクセラレーターを使用できるようになります。 そのために は、 SYCL\* をサポートする C++ コンパイラーと、 アクセラレーターをサポートするランタイム (ほとんどの場合、 ベンダーの OpenCL\* ランタイムなどのドライバー) が必要です。 SYCL\* 2020 (現在の標準規格) では、OpenCL\* 以外もサポートしています。 このおかげで、 SYCL\* の実装では、 NVIDIA の PTX、 AMD の ROCm\*/HIP、 多くの ベンダーの OpenCL\*、 インテルの SPIR-V\*、 複数ベンダーの OpenMP\* など、 さまざまな方法でハードウェアへの 最適なパスを見つけることができます。 インテル® コンパイラーはこれらのパスのいくつかを使用します。 ハイデル ベルク大学主導の SYCL\* コンパイラー・プロジェクト (AdaptiveCpp) は、 多くの革新的なパスを拓いたことでよく 知られています。 さまざまなアクセラレーターの SYCL\* サポートを取得するための、 多くのオプションがあります。

## **SYCL\* は C++**

SYCL\* は C++ 向けに設計されていて、 C++ プログラマーにとって非常に使いやすいものです。 最小限の C++ の 知識があれば、 SYCL\* を学習して使用できます。

#### **示された手順に従う**

C++ の知識を最大限に活用するには[、tinyurl.com/learnSYCLnow](https://tinyurl.com/learnSYCLnow) (英語) の 「Learn SYCL in an Hour (Maybe Less) (1 時間 (未満) で SYCL\* を学ぶ)」 の手順に従ってください。 この手順では、インテル® Tiber™ デベロッパー・ クラウドにアクセスして、 複数の GPU と必要なソフトウェアがインストールされた設定済みのシステムを使用する 方法を説明しています。 GitHub\* からコード例を取得する方法についての情報も含まれています。

# **SYCL\* には 3 つの鍵がある**

SYCL\* は、 3 つの問題を解決する鍵として、 次の機能を提供します。

- 1. 実行時に利用可能なアクセレーターの確認。
- 2. アクセラレーターとのデータの共有。
- 3. アクセラレーターへの計算のオフロード。

SYCL\* には、 オフロード計算の C++ エラー処理のサポートや、 リダクション操作のビルトインサポートなど、 便利 な多くの追加機能が用意されています。 これらの機能は、 3 つの鍵をよく理解した後、 必要に応じて学習すると良 いでしょう。

## **アクセラレーターの検索 / 選択**

アクセラレーターを検索 / 選択する際の目標は、 アクセラレーターへの接続を取得して、 データの共有とコードの オフロードができるようにすることです。 SYCL\* 用語では、 これはキューを取得することを意味します。

キューは特定のアクセラレーターに接続します。 キューは好きなだけ作成できます。 必要に応じて、 異なるキュー を同じアクセラレーターに紐づけることもできます。 サンプルプログラムでは、 マシン上のすべてのアクセラレーター へのハンドルをキューの配列に埋め込みます。 つまり、 1 つだけ取得できる場合もあれば、 複数取得できる場合も あります。 インテル® Tiber™ デベロッパー ・ クラウドの手順に従うと、 4 つ得られるでしょう (少なくともこの記事 の執筆時点ではそうなっています)。

SYCL\* は、 実行時に利用可能なアクセラレーターを検索して選択する多くの制御を提供します。 単純なコードから 始めます。

sycl::queue q;

これで、 すべてのデータ共有とオフロードに使用するハンドル q が得られます。 この単純なケースでは、 SYCL\* ランタイムは単純にアクセラレーターを選択します。

私は通常、 早い段階で名前空間 sycl を使用する sycl:: キーワードを削除しますが、 ここでは SYCL\* を使用し ている部分が分かるように残しています。

SYCL\* には常に利用可能なデバイスがあることに注意することが重要です。 これは、 常に動作する単純なプログ ラムを作成するときに非常に役に立ちます。 アクセラレーターがないシステムでは、 ホスト (私がこれまで見た すべての実装では CPU) が使用されます。

接続したデバイスを知りたい場合は、 名前を出力します。

std::cout << "Running on " << q.get\_device().get\_info<sycl::info::device::name>();

## **アクセラレーターとのデータの共有**

SYCL\* ではデータの共有は簡単です。 malloc に似たメモリー割り当てで USM (統合共有メモリー) を使用でき、 その方法で割り当てられたメモリーはホストとアクセラレーター間で共有されます。 通常は、 ハードウェアで USM をサポートしているアクセラレーターでのみサポートされます。 最新の GPU、 CPU、 FPGA は USM をサポートし ているため、 特に問題はありません。 SYCL\* は、 ホストとアクセラレーター間で共有される明示的なバッファー もサポートしていますが、 通常のポインターがホストとアクセラレーター間で動作することは許可していません。 現時点では、 バッファーを使用する場合を除いて、 USM を使用することを推奨します。

サンプルプログラムでは円周率の桁を計算するジョブにバッファーを使用します。

コードは次のようになります。

```
std::array<int, 200> d4;
sycl::buffer outD4(d4); // SYCL* バッファー
```
USM を使用するように変更する場合は、 d4 の前の 2 行をコメントアウトして、 次のコードを使用します。

```
// SYCL* USM の割り当て
auto d4 = (int *)sycl::malloc_shared( sizeof(int)*200, myQueue2 );
```
USM はポインターでのみアクセスできるため、アクセサー (outAccessor および myD4) を削除し、 宣言をこれらのマクロに置換します。

#define outAccessor d4 #define myD4 d4

# **アクセラレーターへの計算のオフロード**

コードを記述して、 コードをアクセラレーターで実行するように指定します。 Hello World! をアクセラレーターで 実行する単純なコードを次に示します。

```
q.submit([&](sycl::handler& cg) {|
           auto os = syclic:stream{128, 128, cg}; cg.single_task(
                             [=] () { os << "Hello World!\n"; });
          });
```
submit は、オフロードする操作があることを示します。 single task は、 実行する単一の操作 (ここでは Hello World! の出力) を指定します。 single task はオフロードする関数を指定できますが、ほとんどの場合、 (このケースで行ったように) C++ ラムダ関数を使用してインラインで関数を指定します。

せっかく並列化によるパフォーマンス向上のためにアクセラレーターを使用しているのですから、 もう少し複雑な処 理を行ってみましょう。 SYCL\* はカーネルを並列に呼び出すプログラミング ・スタイルを重視していることを知って おいてください。 これは CUDA\* や OpenCL\* で使用されているプログラミング ・スタイルと同じです。 アイデアは 単純です。 1 つのデータを操作する単純なシリアルコードのカーネルを作成し、 カーネルが各データ要素で別々に 呼び出されるようにして、 カーネルを並列に呼び出します。

サンプルコードでは実際にブラー処理を並列で行っています。 このコードを理解することは難しくありません。 コードを理解したら、 SYCL\* が少しずつ理解できるようになります。 ここでは、 単純に Hello World! を並列で 実行するようにして、 並列処理を行う簡単な例を示します。

```
// this is the entire program
#include <sycl/sycl.hpp>
int main(int argc, char* argv[]) {
 sycl::queue q;
 std::cout << "Running on "
             << q.get_device().get_info<sycl::info::device::name>()
            << "\overline{\wedge n}";
   q.submit([&](sycl::handler& cg) {
             auto os = sycl::stream{1024, 1024, cg};
             cg.parallel for(10, [=](sycl::id<1> myid)
 {
                   os << "Hello World! My ID is " << myid << "\n";
                  });
          });
}
```
私のラップトップで、 WSL で実行すると、 次のように出力されました。

Running on Intel(R) Core(TM) i7-8665U CPU @ 1.90GHz Hello World! My ID is {5} Hello World! My ID is {0} Hello World! My ID is {7} Hello World! My ID is {2} Hello World! My ID is {1} Hello World! My ID is {8} Hello World! My ID is {6} Hello World! My ID is {9} Hello World! My ID is {3} Hello World! My ID is {4}

# **サンプルプログラム**

このプログラムを開始点として、 さまざまな実験を行うことができます。 キューはアクセラレーターに接続し、 キューを使用してデータ共有を設定するか計算をオフロードすることに注意してください。サンプルプログラムを理解し、 実験とさらなる学習を行うための手がかりとしては、 これで十分でしょう。

オンラインで提供しているサンプルプログラムは私が作成したものです。 基本を示すことを目的としており、 効果的な並列プログラムを作成することは全く考慮していません。 世界中のほかの SYCL\* 学習リソースはすべて、 よく考慮された並列プログラミングの例を示そうとしていると私は思っています。 そこで、ほかとは異なることをして、 楽しくプログラミングを始めるきっかけを示せないかと考えました。

サンプルプログラムは 3 つの異なるジョブを実行します。 各ジョブは、 アクセラレーターが利用可能であれば 3 つ の異なるアクセラレーターのうちの 1 つで実行されます。 利用できない場合は、 ホスト上ですべて実行されます。

簡単に変更および理解できるさまざまなことを示すために、 このコードを作成しました。 最初のコードとして、 非常に価値のあるものだと考えています。 Exercise 02 ... サブディレクトリーに移動すると、 コードの一部に、 例の 1 つを共有するため、 バッファーの使用と USM の使用を切り替える #ifdef ディレクティブが含まれている ことに気付かれるでしょう。

役立つテクニックを学びながらコーディングを楽しんでもらえるように、 次の 2 つの注目すべきことをコードに追加 しました。

- キューの配列を作成し、 見つかったすべてのアクセラレーターを配列にロードします。 次に、 3 つの異なるジョブの ために 1 つ目、 2 つ目、 または 3 つ目のアクセラレーターを取得します (実行時に見つかった実際のアクセラレー ターの数を法とします)。 コードが複雑に見えても驚かないでください。 sycl::queue q; でキューを作成する こと以外、 コードは何も変わっていません。 これにより、 実行時にお気に入りのアクセラレーターを選択し、 必要 に応じてカスタム ・アルゴリズムに一致させることができます。 SYCL\* に精通していなくてもさまざまなことができ ます。
- プロファイルを選択してキューを設定します (通常は利用できると思いますが、 もう少し手を加えてサポートする デバイスでのみプロファイルを使用するロジックを追加しない限り、プログラムを実行できる場所は制限されます)。 プロファイル ・ オプションを使用すると、 アクセラレーター上での実際の実行時間に関する情報を収集できます。 この情報は、カーネル自体のチューニングを行っている場合にほかのコードにより引き起こされるノイズを減らす ことに役立つため、実時間よりも価値があります。 カーネルのタイミングと実時間のタイミングを組み合わせると、 アプリケーションをチューニングするときに優れたデータが得られます。

SYCL\* に慣れたら[、sycl.tech](https://sycl.tech) (英語) にリストされているリソース (私が共著した本、サンプルやチュートリアルなど) からさらに多くのことを学ぶことができるでしょう。

#### **まとめ**

この記事では 2 つの重要なことを学びました。 (1) SYCL\* は、 C++ からアクセラレーターを使用するための 3 つ の問題に対処しています。 (2) 最初の SYCL\* プログラムとして、 時間を忘れて変更と実験に夢中になれる小さな プログラムがあります。

作業に適したツールを使用できるように、 できるだけ多くのプログラミング・モデル / 言語を知ることは非常に 価値があると私は信じています。 アクセラレーターを使用する C++ を記述する場合、 並列処理を表現するカーネ ルスタイルがアルゴリズムにとって理にかなっていて、 アプリケーションをベンダーやアーキテクチャー間で高度に 移植できるようにしたいのであれば、 SYCL\* を知っていることは非常に有益です。

SYCL\* を学ぶことは難しいことではありません。 効果的な並列プログラミングをマスターすること ... それは別の 問題です。 8

コーディングを楽しみましょう!